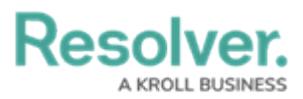

## **Add a Set Field Value Action to a Transition**

Last Modified on 03/20/2022 5:31 pm EDT

The **Set Field Value Action** auto-completes one of the following fields saved to the object type:

A [Date](http://help.resolver.com/help/date-time) & Time field based on the date the object transitioned to the next state. For example, this action could be used to add a date to the Completed Date field once the object moves from the In Progress state to the Complete state. Administrators can choose to auto-populate the current date, the current date plus a selected number of days, or the current date less a selected number of days. This action could be used to set time stamps for start or completion dates on assessments, set deadlines, extend deadlines, etc.

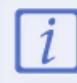

The date and time captured in this action is in UTC time.

A [Select](http://help.resolver.com/help/select-list) List field, including multi-select lists, which auto-fills a pre-defined option or options. For example, this action could be used to select a High Priority option when an Incident object moves from the Open to Escalated state.

## **To add a Set Field Value action to a transition:**

- 1. From the **Edit Workflow** page, click a trigger below a state to open the **Edit Trigger** palette.
- 2. Click the  $e^{i\theta}$  icon next to the transition.

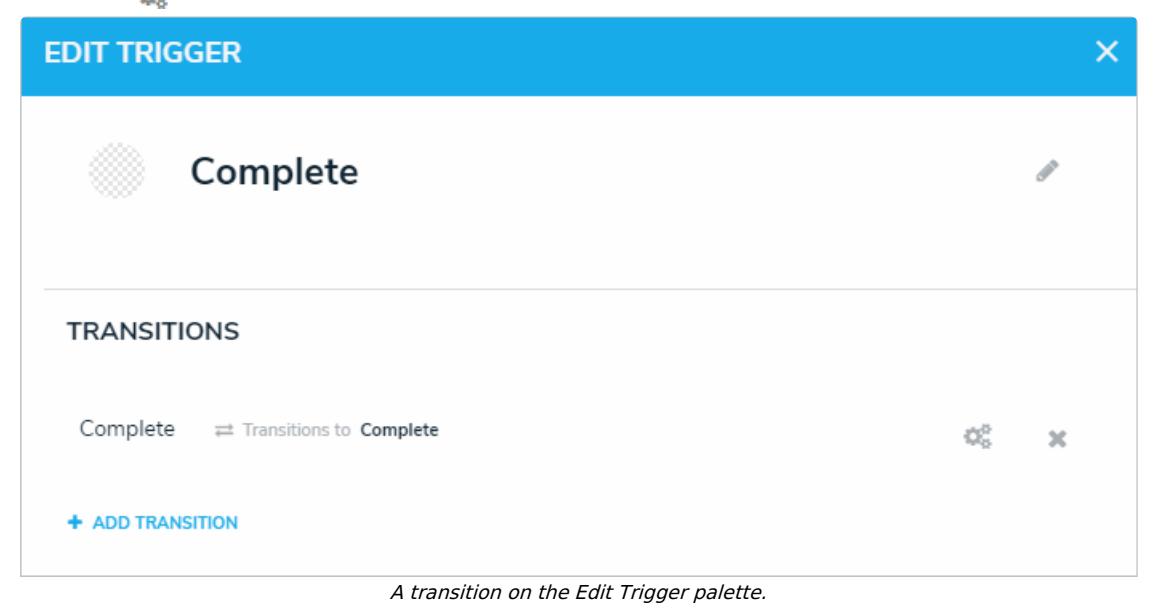

3. Click **Add Action** in the **Actions** section.

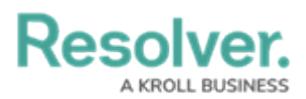

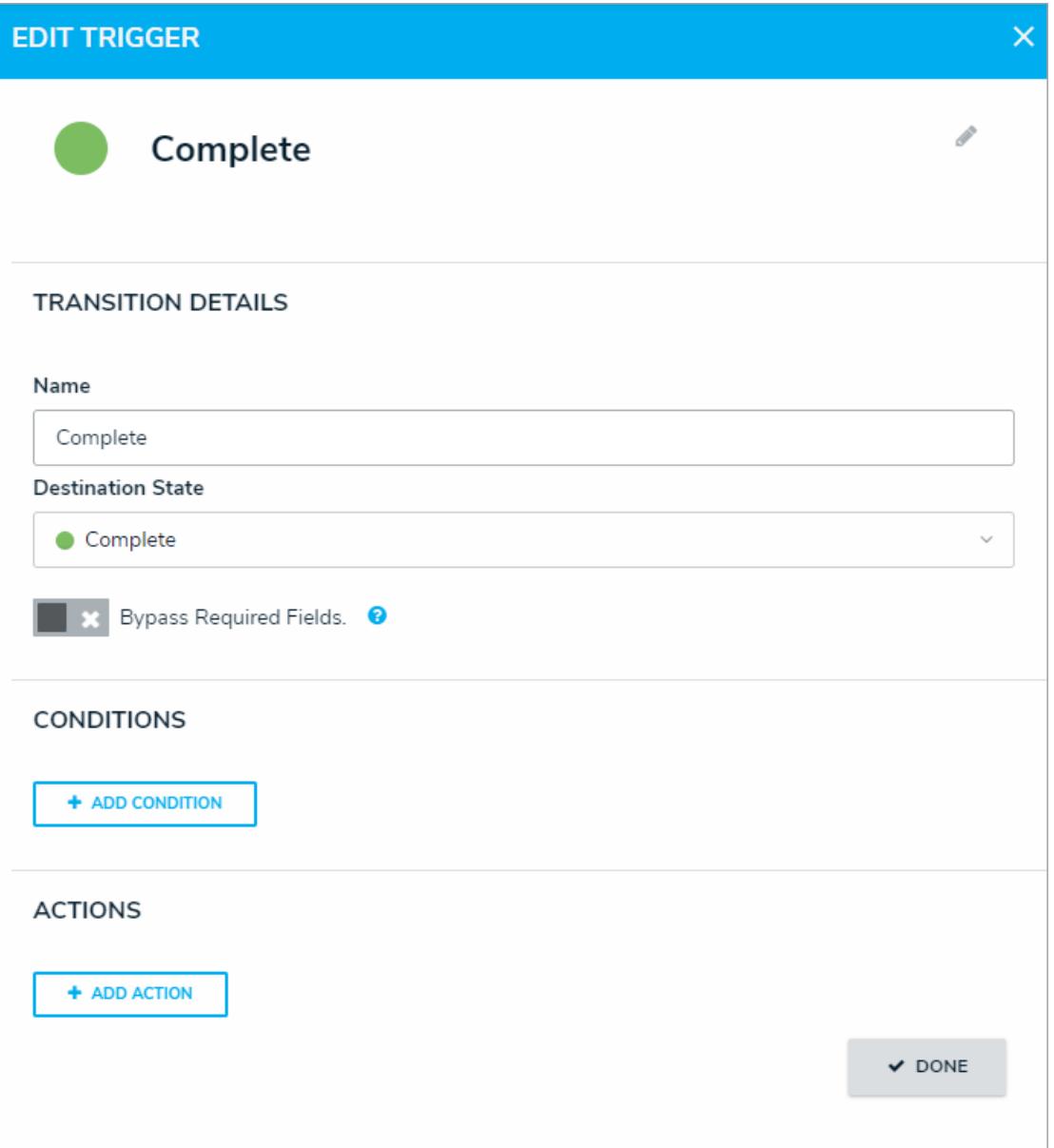

- 4. Select **Set Field Value** from the **Type** dropdown menu.
- 5. Enter a name for the action in the **Name** field.
- 6. Select a Date & [Time](http://help.resolver.com/help/date-time) or [Select](http://help.resolver.com/help/select-list) List field added to the object type from the **Field** dropdown menu.
- 7. If field is a date and time field, select one of the following options from the **Value** dropdown menu:
	- **Set Current Date:** Adds the date the object transitioned.
	- **Set Current Date and Add x Days:** Adds the current date the object transitioned, plus an additional number of days. If you select this option, enter the number of days to add in the **Days** field.
	- **Set Current Date and Subtract x Days:** Adds the current date the object transitioned, but subtracts a selected number of days. If you select this option, enter the number of days to subtract from the current date in the **Days** field.

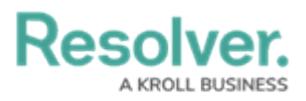

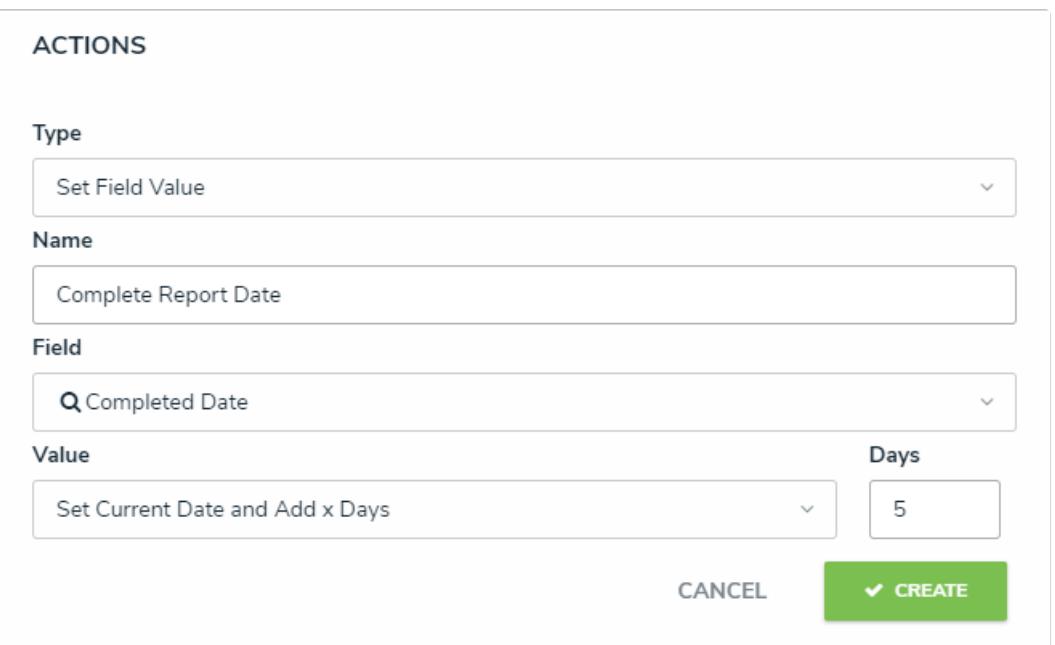

A new Set Field Value action for a date and time field.

8. If the field is a select list, choose an option from the **Value** dropdown menu. If the field is a multi-select list, you can select multiple options.

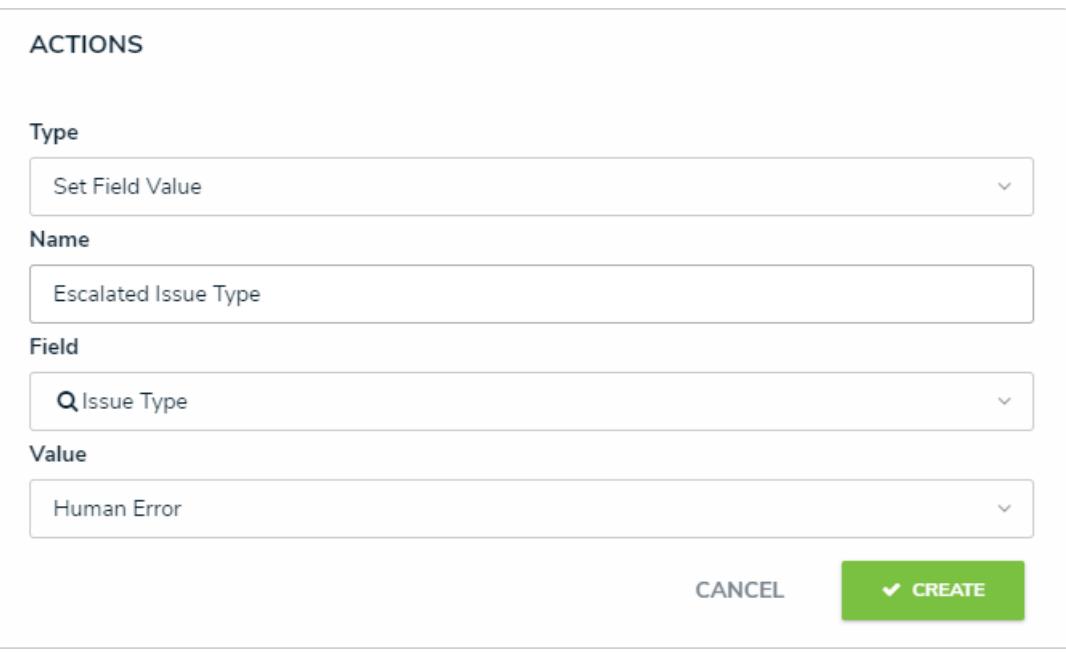

A new Set Field Value action for a select list field.

9. Click **Create**.